## <span id="page-0-0"></span>"RICHIESTA DI ACQUISTO" PER RIMBORSO ECONOMALE

## Sommario

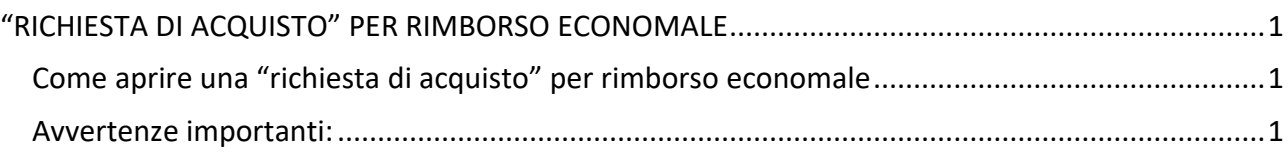

## <span id="page-0-1"></span>Come aprire una "richiesta di acquisto" per rimborso economale

- dai servizi online scegliere l'applicativo "Richieste di Acquisto Dipartimenti"
- entrare nell'applicativo e scegliere "nuova richiesta" indicando
	- oggetto: "rimborso per XXXXXXX"
	- descrizione: inserire tutte le indicazioni utili a inquadrare l'acquisto effettuato e per il quale si richiedere rimborso (che cosa si è acquistato, per quale motivo, finalità e pubblica utilità dell'acquisto in termini di ricerca/disseminazione/didattica, quale che sia; eventuale attinenza al progetto se si tratta di progetti soggetti a rendicontazione)
	- tipologia merceologica: scegliere la voce più compatibile con l'acquisto effettuato
	- rendicontazione: da compilare solo se si usa fondo di progetto soggetto a rendicontazione
	- titolare fondo: scegliere dal menu a tendina
	- codice progetto: inserire il codice progetto nel campo (ad auto-compilazione)
	- in importo massimo: spesa sostenuta
- flaggare "rimborso economale" e scegliere la modalità di pagamento (in contanti da ritirare c/o l'economato o mediante bonifico)
- salvare la RDA (in basso a sinistra)
- dal menu comparso sulla sinistra accedere alla sezione "sicurezza" rispondendo alle domande che vengono poste a mano a mano
- accedere alla sezione documenti e allegare la documentazione relativa alla spesa: giustificativo di spesa (fattura/scontrino/ricevuta), eventuale documentazione bancaria, eventuale documentazione se la spesa è stata generata da un particolare evento (locandine, programmi, fogli firme di riunioni, comunicazioni di accettazione paper per la pubblicazione…)
- l'RDA è ora pronta e si può procedere con la trasmissione mediante il pulsante "invia per autorizzazione"

## <span id="page-0-2"></span>Avvertenze importanti:

- se i giustificativi di spesa sono scontrini devono necessariamente essere **"scontrini parlanti"**: va cioè richiesto all'esercizio presso il quale verrà effettuata la spesa che lo scontrino riporti il codice fiscale della persona che chiederà il rimborso o codice fiscale/partita IVA del Politecnico di Milano (facilmente recuperabili dalla home page del sito istituzionale, in basso a destra)
- se si tratta di **fatture** dovranno invece necessariamente riportare il codice fiscale della persona che richiederà il rimborso (non saranno ammissibili fatture intestate al Politecnico di Milano)
- se i giustificativi dispesa sono cartacei, inoltre, dovete allegare alla RDA scansioni ben leggibili dei documenti e trasmettere gli originali in busta chiusa per posta o per posta interna all'attenzione di Ettore Ceriani, c/o Economato, piazza Leonardo 32. Indicare sempre sulla busta il riferimento al numero di RDA